# -+- Ucity...

#### TRAINING GUIDE

## Work Orders and Requests

러는 러는 러는 러는

### Creating Work Orders

The *Work Orders* module allows you to schedule and track work tasks, personnel, equipment, and material usage. There are three versions of work orders offered in the desktop: *Standard, Lite,* and *Daily Work*. The Lucity Web work module interface will also display a different, customized interface into the work order module.

All these interfaces integrate with the same data set. The *Standard* module is the most comprehensive of the three, offering additional functions such as cost, billing, and tracking. *Work Order Lite* contains only the basic functions of the *Work Order Standard* module. This allows for quick and easy data entry. *The Daily Work* module is the most basic of the three designed for quick data entry without your fingers ever having to leave the keyboard. The web interface allows an administrator at your organization to completely customize the views, fields, and available selections for a specific user or group. Each group might see a completely different customized interface.

#### Contents

| Creating a Work Order in the Web                    |
|-----------------------------------------------------|
| Child Relationship Records3                         |
| Creating a Work Order or from the Asset in the Web6 |
| Create a Work Order from the GIS Web map9           |
| Completing the Work Order in the Web10              |
| Creating a Work Request in the Web11                |
| Creating a Work Order from a Work Request14         |
| Creation of a Work Order in Mobile                  |
| Child Grids16                                       |
| Creating Work Orders from the Map in Mobile16       |
| Creating a Work Order in the Desktop17              |
| Header Information                                  |
| WO Tab                                              |
| Location OR Asset Tabs19                            |
| Tasks & Resources Tab24                             |
| Adding Multiple Resources to Work Orders26          |
| Costs Tab28                                         |
| Saving the Work Order                               |

#### Creating a Work Order in the Web

The Lucity Web interface allows you to create work orders through a completely customized web interface on a browser from a computer without having Lucity Desktop software installed. The interface of the dashboard you see when you log in, the grids and child records displayed for specific modules, and even the fields and selectable options in editable forms are all customized for you. These customizations may be based on the user logged in, or perhaps by department, or maybe used throughout an organization. Keep in mind that the custom interface seen in the below example may differ in other environments.

1. Open the *Work Order* view by selecting from the menu **Modules>> Work>> Work Orders** or opening a WO plugin view from the dashboard.

|   |   | ) 횐 - 🔇      | )- 🌹 - 🧢 🚘 🎯 🏠 🚼 🗐 😒           | × |
|---|---|--------------|--------------------------------|---|
|   |   | Work Order # | Category Text Y Asset Y Desc 1 | T |
| ÷ | P | 18-000013    | Fleet Maintenance              |   |
| ÷ | 1 | 18-000012    | Fleet Maintenance              |   |

2. Click *Add a Record* button 🖸 on the toolbar to open your default work order form.

|                      |             |               |                      | the second second second second second second second second second second second second second second second se |  |
|----------------------|-------------|---------------|----------------------|----------------------------------------------------------------------------------------------------|--|
| 🎦 🔜 🖦 🦘 🌧 🖪 🔇        | )           |               |                      |                                                                                                    |  |
| Work Order #         | Category *  | <b>E</b> .    |                      |                                                                                                    |  |
| Asset                | Description |               | Туре                 |                                                                                                    |  |
|                      |             |               |                      |                                                                                                    |  |
| Main Taek            |             | =             |                      |                                                                                                    |  |
| Problem              |             |               |                      |                                                                                                    |  |
|                      |             | =             |                      |                                                                                                    |  |
|                      |             | Work Order    |                      |                                                                                                    |  |
| 2 New Work Order     | =           |               | Comment From Request |                                                                                                    |  |
| Statue Date Statue 1 |             |               |                      |                                                                                                    |  |
| 8/17/2018 H 10:18 A  |             |               |                      |                                                                                                    |  |
|                      |             |               |                      |                                                                                                    |  |
| Cause                |             |               |                      |                                                                                                    |  |
| Assigned Crew        |             | =             |                      | 1                                                                                                    |  |
| Addigined of the     |             | =             |                      | Overrides                                                                                                    |  |
| Supervisor *         |             | Assigned By   |                      |                                                                                                    |  |
|                      | =           |               |                      | Problem                                                                                                    |  |
| Lead Worker          | =           | Assigned Date | Assigned Time        | Overdue                                                                                                    |  |
| Priority             |             |               | Start Time           |                                                                                                    |  |
|                      | ≡           | <b></b>       | 0                    | Leadworker                                                                                                    |  |
| Account#             |             | End Date      | End Time             | Task                                                                                                    |  |
| Proj No - Acct       |             |               |                      |                                                                                                    |  |
|                      |             |               |                      | Supervisor                                                                                                    |  |
| Project Text         |             |               |                      |                                                                                                    |  |
| Reason               |             |               |                      | _                                                                                                    |  |
|                      | =           |               |                      | Hard Lock WO                                                                                                    |  |
| <u></u>              |             |               |                      |                                                                                                    |  |

- 3. The Work Order form is customized to match your workflow. We can start out by filling out:
  - Category, Problem and Main Task

| Work Order # |                     | Category * OB6000 Building |      |
|--------------|---------------------|----------------------------|------|
| Asset        |                     | Description                | Туре |
| Main Task    |                     |                            |      |
| FACT304      | Exterior Siding R/R | =                          |      |
| Problem      |                     |                            |      |
| FACP000      | Routine Maintenance | · =                        |      |

• Supervisor, Lead Worker, Start/End Dates

| Supervisor *   |                      |   | Assigned By  |     |               |
|----------------|----------------------|---|--------------|-----|---------------|
| 0109           | Dave Dreiwitz        | = |              |     | =             |
| Lead Worker    |                      |   | Assigned Dat | Э   | Assigned Time |
| 0268           | Robbie Finan         | = | 8/17/2018    | (m) | 0             |
| Priority       |                      |   | Start Date   |     | Start Time    |
| 1 Imme         | ediate (few hours) 🔳 |   | 8/17/2018    | m   | 0             |
| Account#       |                      |   | End Date     |     | End Time      |
|                |                      |   | 8/17/2018    | m   | 0             |
| Prol No - Acct |                      |   |              |     |               |
|                |                      |   |              |     |               |

• Comments

• Once all necessary information is filled in, hit save 🗟 or save and close 🖦.

#### Child Relationship Records

• To view or enter child records, hit the view button . This will display all available views of related records .

| - | 1    | 18-000022           | Hydrants     | 00001               |                    |                    |                       | 08/10               | 3/2018 New Work Order |
|---|------|---------------------|--------------|---------------------|--------------------|--------------------|-----------------------|---------------------|-----------------------|
|   | Loca | tions (1) Tasks (0) | Assets (1) C | hecklist (0) Events | (0) Resulting Task | s (0) Tracking (1) | Daily Inspections (0) | Utility Locates (0) |                       |
|   |      | - 🕥                 | 🚘 🏠          | 5                   | ×                  |                    |                       |                     |                       |
|   |      | Location No         | Address 🛛 🝸  | Street Name         | Address 2          | Street Name 2      | Loc X Coord.          | Loc Y Coord.        | General Location      |
|   | 1    | 1                   | 3401         | COLLEGE BLVD        |                    |                    | 2271907.044749        | 234260.630827       |                       |

• First, let's add a location. We can add a location from the Work order under address and street or by adding a location under the location tab by using the add a record b button.

| -                | i 衿 🖪 🜔       |                  |                 |
|------------------|---------------|------------------|-----------------|
| Location No<br>1 |               |                  |                 |
| Address          | Street Name   | ≡▼               | Loc Apart/Suite |
| Address 2        | Street Name 2 | =                |                 |
| General Location |               |                  |                 |
| Loc City         |               | Loc Parcel Numbe | r               |
| Loc State        |               | Loc Country      |                 |
| Loc Zip Code     |               | Building Type    |                 |

• Next, we can add an asset. While under the assets tab, click add , which opens an Asset form. From here you can select the asset type (defaulted to match your Work Order category), and then from the asset list.

| Category  |                  |   |              |
|-----------|------------------|---|--------------|
| 21200     | Sewer Pipe       |   | <i>~</i>     |
| Asset Ty  | pe*              |   | Asset Rec #* |
| Sewer     | Pipe             | • | 雷            |
| Inspectio | on Source Module |   |              |
|           |                  |   |              |

We used the filter button to find the specific pipe in the asset list.

| As | set Rec # * |        |       |      |       | 1   |
|----|-------------|--------|-------|------|-------|-----|
| I  | Id          | Number | Manuf | Туре | Bidg  | Dir |
| L  |             |        |       |      |       |     |
| os | 1           | 00001  |       |      | 3401  | A   |
| Us | 2           | 00002  |       |      | 11221 |     |
| Us | 3           | 00003  |       |      | 11208 | -   |

• You can also add assets through the Toolkit. The toolkit option allows you to add multiple assets in numerous ways:

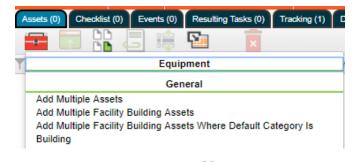

Or you can use the subset tool

• Next, we want to populate the main task. This is done with the toolkit item in the tasks grid.

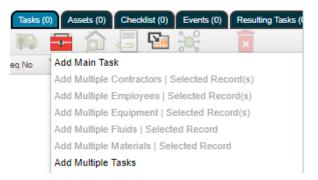

- We now have a few ways to interact with the task so that we can add in our resources. You can use the add b button in the child grids under task to select tasks individually and resources individually. You can also add multiple resources using the toolkit button. The third option We are going to use the edit resources grid function, so that we can view and add employees, materials, equipment, etc. all at once.
- Simply type in the employee code or employee name, and the filter will search through all the valid options for the category. You can also type a space to pull up the entire list of valid employees. We can also add additional workers to this grid. We will be using 8 feet of Pipe

and going out to do the work in a Chevy Silverado. Finally, we can populate the labor and equipment with 8 hours of work done.

|               |               |                 |         |                     |                   |                | oyees     |
|---------------|---------------|-----------------|---------|---------------------|-------------------|----------------|-----------|
|               |               |                 |         |                     |                   | ×              |           |
| Unit of Measu | iroup Number  | Class Group I   | ext C   | Departmen           | Alt Description   | Resource Text  | Resource  |
|               |               |                 |         |                     |                   |                |           |
|               |               |                 |         | o records available | 1                 |                |           |
|               |               |                 |         |                     |                   |                |           |
|               |               |                 |         |                     |                   |                |           |
|               |               |                 |         |                     |                   |                | ials      |
| (             |               |                 |         |                     |                   | ×              |           |
| <u> </u>      |               |                 |         |                     |                   | _              |           |
| tment Text    | on Departm    | Alt Description | 'C Code | ncials              | Processed by Fina | Resource Text  | Resource  |
|               |               |                 |         |                     |                   |                |           |
|               |               |                 |         | o records available | 1                 |                |           |
|               |               |                 |         |                     |                   |                |           |
| •             |               |                 |         |                     |                   |                |           |
|               |               |                 |         |                     |                   |                |           |
|               |               |                 |         |                     |                   | ×              |           |
| Group Number  | Class Gro     | nent Text Ci    | Departm | Alt Description     | UPC Code          | Resource Text  | Resource  |
|               |               |                 |         |                     |                   |                |           |
|               |               |                 |         | o records available | 1                 |                |           |
| 1             |               |                 |         |                     |                   |                |           |
|               |               |                 |         |                     |                   |                |           |
| ļ             |               |                 |         |                     |                   |                | ment      |
|               |               |                 |         |                     |                   |                |           |
|               |               |                 |         |                     |                   | ×              |           |
| •             | DM Override L | Date UOM        | End D   | Start Da            | Alt Description   | Equipment Text | Equipment |
| e Unit Cost   | DM Override L | Date UOM        | End D   | Start Da            | Alt Description   |                |           |
| e Unit Cost   | DM Override L | Date UOM        | End D   | Start Da            |                   |                |           |
| e Unit Cost   | DM Override L | Date UOM        | End D   |                     |                   |                |           |
|               | DM Override L | Date UOM        | End D   |                     |                   |                |           |
|               | DM Override I | Date UOM        | End D   | Start Da            | Alt Description   |                |           |

• Once we've entered the resources, we can go back and open the work order form to view the total calculated costs. Note: Keep in mind these field may not be on your WO form.

|                       |                                | COSTS                        |                           |
|-----------------------|--------------------------------|------------------------------|---------------------------|
|                       | WO Duration Actual             | WO Duration Estimate<br>0.00 | WO Duration Difference    |
| Use Task Est.         | Actual Labor Hours<br>16.00    | Est Labor Hours 0.00         | Labor Hour Diff 0.00      |
| Use Task Actual Costs | Actual Labor Cost<br>330.35    | Est Labor Cost<br>0.00       | Labor Cost Diff 0.00      |
|                       | Actual Material Cost<br>120.00 | Est Material Cost<br>0.00    | Material Cost Diff 0.00   |
|                       | Total Fluid Cost<br>0.00       | Est. Fluid Cost              | Fluid Cost Diff 0.00      |
|                       | Actual Equip Cost              | Est Equipment Cost<br>0.00   | Equipment Cost Diff 0.00  |
|                       | Contractor Cost                | Est. Contractor Cost<br>0.00 | Contractor Cost Diff 0.00 |
|                       | Misc. Cost<br>0.00             | Est. Misc. Cost              | Misc. Cost Diff           |
|                       | Total Cost<br>450.35           | Est Total Cost               | Total Cost Diff           |

#### Creating a Work Order or from the Asset in the Web

1. We are going to create a work order Against a Hydrant. Open the Hydrants Asset Module from a Plugin or the Menu > Water > Hydrants.

|   |   | Ан             | ome 🛛 🗏 Hydrai | nts 🗶 🕂             |                 |                   |                |
|---|---|----------------|----------------|---------------------|-----------------|-------------------|----------------|
|   |   | ) 횐 - 🛞 ·      | - 🌹 - 🤞        | 👂 🕥 T 🖉 🏠           | h 🖵 🖬           | ÷e: 🔁             |                |
|   |   | Hydrant Number | Building No    | Street Name         | Inspection Date | Overall Cond Text | Next Insp Date |
| ÷ | 6 | 00001          | 3401           | COLLEGE BLVD        | 03/25/2015      | Good              | 03/25/2017     |
| ÷ | 1 | 00002          | 11221          | ROE AVE             | 03/24/2015      | Excellent         | 03/24/2017     |
| ÷ | 1 | 00003          | 11208          | GRANADA LN          | 03/25/2015      | Poor              | 03/25/2017     |
| ÷ | 6 | 00004          | 4600           | W 115TH ST          | 03/25/2015      | Good              | 03/25/2017     |
| ÷ | 6 | 00005          | 10524          | MOHAWK LN           | 03/19/2015      | Fair              | 03/19/2017     |
| ÷ | 1 | 00006          | 3400           | COLLEGE BLVD        | 03/25/2015      | Good              | 03/25/2017     |
| ÷ | 6 | 00007          | 3400           | COLLEGE BLVD        | 03/25/2015      | Excellent         | 03/25/2017     |
| ÷ | 1 | 00008          | 3651           | COLLEGE BLVD        | 03/25/2015      | Poor              | 03/25/2017     |
| ÷ | 1 | 00009          | 11268          | TOMAHAWK CREEK PKWY | 03/25/2015      | Good              | 03/25/2017     |
| ÷ | 1 | 00010          | 11300          | TOMAHAWK CREEK PKWY | 03/25/2015      | Good              | 03/25/2017     |

We may want to filter for Hydrants the are in Poor condition and create a WO for one or many of them, we can also bring in a subset using the subset button, and then load our subset into the existing filter if we have one set up.

3. Next we will use the create work order — button. If we only need to do work on some of the hydrants, we can also select specific records in the current view on top of the filter and subset we've loaded.(Hint use the CNTL key) This time we will create it on the 2 Selected Records. We can also choose a PM Template to use from here, as well as having the option to create one single work order, or a separate work order for each record selected. Let's use this to create 2 separate Work Orders. We have options for selected records or filtered as well as All on the same work order or each asset getting its own work order.

| П | IU | СП <b>У</b> . (Ан | ome 📃 Hydrar | nts 🗙 🕂     |                   |                   |                |  |
|---|----|-------------------|--------------|-------------|-------------------|-------------------|----------------|--|
|   |    | ) 遵 • 🔞 ·         | • 🌹 • 🧸      | ) () ()     | 🧭 🏠 🚼 🎚           | 5 🖬 😹             | ×              |  |
|   |    | Hydrant Number    | Building No  | Street Name | Inspection Date † | Overall Cond Text | Next Insp Date |  |
| ÷ | 6  | 00179             | 9621         | REEDER PL   | 03/02/2015        | Poor              | 03/02/2017     |  |
| ÷ | 1  | 00180             | 10922        | W 96TH PL   | 03/02/2015        | Poor              | 03/02/2017     |  |
| ÷ | 1  | 00181             | 11050        | W 96TH PL   | 03/02/2015        | Poor              | 03/02/2017     |  |
| ÷ | 6  | 00182             | 9671         | REEDER ST   | 03/02/2015        | Poor              | 03/02/2017     |  |
| ÷ | 1  | 00588             | 10912        | W 99TH PL   | 03/02/2015        | Poor              | 03/02/2017     |  |
| ÷ | 1  | 00589             | 11004        | W 100TH ST  | 03/02/2015        | Poor              | 03/02/2017     |  |

| Create Work Order for:       | <ul> <li>Selected Record(s) (2)</li> </ul>        | <ul> <li>Filtered Records</li> </ul>                                 |
|------------------------------|---------------------------------------------------|----------------------------------------------------------------------|
| Where:                       | <ul> <li>ALL share a single Work Order</li> </ul> | EACH record has its own Work Order                                   |
| Category Code                |                                                   |                                                                      |
| UWD1                         | Hydrants                                          | <ul> <li>Only show Templates related to selected Category</li> </ul> |
| Use this category for record | s without a default category                      |                                                                      |
| Use this category for ALL V  | Vork Orders                                       |                                                                      |
| Template Code Templ          | ate Type                                          |                                                                      |
| No Records found.            |                                                   |                                                                      |

Notes:

4. Once again you will be prompted if these assets are already on existing Open Work Orders.

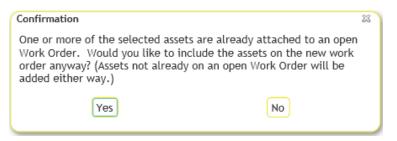

5. You may have access to multiple views in the web. If so, the next step will be to select which view you want to create the work order in. This may be important to be able to include the proper information for this specific work order. Click ok and the work order will be created.

| Please Select a View                                                             |    |
|----------------------------------------------------------------------------------|----|
| Bloomington Facilities WO-View<br>Bloomington Streets WO-View<br>Work Order_Full |    |
| Work Order_Full with Asset<br>Work Order_Full with test                          |    |
|                                                                                  |    |
|                                                                                  |    |
|                                                                                  |    |
|                                                                                  |    |
|                                                                                  |    |
|                                                                                  |    |
|                                                                                  |    |
|                                                                                  |    |
|                                                                                  |    |
| Cancel                                                                           | ОК |

6. Once the work order(s) have been created, they will open in your selected view.

|   |   |              | 🕈 Home 📄 Hyd | Irants 🗙 🔳 W   | /ork Order_Full 🗶 🚽 | +        |                 |             |               |
|---|---|--------------|--------------|----------------|---------------------|----------|-----------------|-------------|---------------|
|   |   | 1 🗐 - 🤅      | ò - 🌹 -      | 🧢 🚘 🥘          |                     | <b>E</b> | ×               |             |               |
|   |   | Work Order # | System ID 1  | Status Text    | Lead Worker Text    | Desc 2   | Desc 1          | Status Date | Category Text |
| ÷ | 1 | 18-000025    | 00182        | New Work Order |                     |          | Mueller Company | 08/17/2018  | Hydrants      |
| ÷ | 1 | 18-000024    | 00179        | New Work Order |                     |          | Mueller Company | 08/17/2018  | Hydrants      |

7. Once the Work order has been created now you can fill in the important information on the WO or child grids tasks, location, etc.

#### Create a Work Order from the GIS Web map

#### 1. Open the GIS Web map 🧐.

2. You can select an individual asset clicking on the asset, you can select multiple assets using the select tool in the select tool in the select

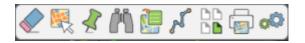

Make sure there is an orange box around any tool otherwise it is not active.

- 3. From the identify window, select Create Work Order . This immediately creates a work order including the selected asset, you may have to choose category, template or view depending on your options and permission.
- 4. You can also use the select tool to highlight multiple assets. This opens up a toolbar, where you can select which type of selected assets(if there are multiple types). Here you have the same Create and Add to Work Order options.

| Sanitary Pipe Inventory<br>2 Selected Items |  | 5 li t S | 🧢 T 🧞 | ₽® |
|---------------------------------------------|--|----------|-------|----|
|---------------------------------------------|--|----------|-------|----|

- If you aren't sure what assets need to be included, you can always use the map to drop a pin to give it a location. Then, you can come back and add assets around the location at a later date.
- 6. From the work order itself you can use the add asset/xy from map button

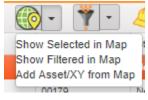

7. This will carry the work order number to the map and allow you to select assets you wish to add using the select tool. When you open and select an item the WO toolbar will show up with the WO number filled in.

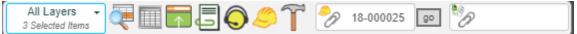

When you have selected the assets you want to add click "go" next to the WO number, this adds the assets to the WO. Note: Be careful to select the proper layer or it will add all layers selected to the WO.

#### Completing the Work Order in the Web

1. In the web, you can change the status in a couple of ways. One is to open the work order form and select the 999 – Complete code from the picklist.

| $\widehat{\mathbf{A}}$ | Work Order #<br>2014-00397              | Category*     21200   Sewer Pipe |   |
|------------------------|-----------------------------------------|----------------------------------|---|
|                        | Status<br>Second Status                 | Problem<br>WWCPPBLK Blockage     | 雷 |
|                        | Status DateStatus Time8/19/201411:29 AM | Main Task WWEPPFLS Pipe Flushing | 雷 |

2. You can also use the Work Order toolkit to change the status to Complete, Cancelled, or select another status for either the selected records or for a whole filter set at once.

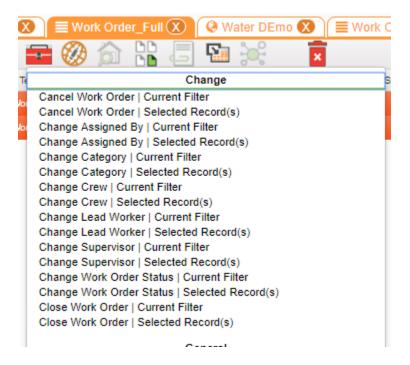

Notes:

#### Creating a Work Request in the Web

- 1. Open the *Work Request* module by opening a Request view or selecting **Modules>>Work>>Work Requests** from the dashboard.
- 2. Like the Work Orders, we can see that the views and grids displayed are customized for our organization.
- 3. Click Add a Record button **b** on the toolbar to open your default request form.
- 4. Here we can see all the fields that we filled out in the desktop application are condensed into a single form.

| Request#                                                                                                    |                   | Statu         | 18                                                                         |                          | Statu  | is Date      | Status Time |     |
|----------------------------------------------------------------------------------------------------|-------------------|---------------|----------------------------------------------------------------------------|--------------------------|--------|--------------|-------------|-----|
|                                                                                                    |                   | 1             | New Request                                                                | =                        | 8/17   | /2018 🛗      | 02:31 PM    | 0   |
|                                                                                                    |                   |               | Custom                                                                     | ier                      |        |              |             |     |
| Phone #                                                                                                    |                   |               |                                                                            |                          |        | Util Acct #  |             |     |
|                                                                                                    | •                 | Do Not I      | Disclose                                                                   | Send to WO Billing       |        |              | •           |     |
| Salutation                                                                                                    |                   |               |                                                                            |                          |        |              |             |     |
| Name                                                                                                    |                   | M.I. Name (2) |                                                                            | Name                     | Suffix |              |             |     |
| _                                                                                                    |                   |               |                                                                            | •                        |        |              |             |     |
| Name Type                                                                                                    | =                 |               |                                                                            | Business                 |        | _            |             |     |
| Req Address                                                                                                    | Req Street Name   |               | _                                                                          | Apartment/Sulte          |        |              |             |     |
| Req Address 2                                                                                                    | Reg Street Name 2 | =             | <u>'</u>                                                                   |                          |        |              |             |     |
|                                                                                                    | noq on our name z | =             |                                                                            |                          |        |              |             |     |
| Req City                                                                                                    | _                 | Reg State     |                                                                            | Reg Zip Code             |        |              |             |     |
| Req Country                                                                                                    |                   |               |                                                                            | Req Parcel Number        |        |              |             |     |
|                                                                                                    |                   |               |                                                                            |                          |        | •            |             |     |
| Buliding Type                                                                                                    | Ξ                 |               |                                                                            | Email                    |        | •            |             |     |
| Home Phone #                                                                                                    |                   |               |                                                                            | Work Phone #             |        |              |             |     |
| Phone 1                                                                                                    |                   |               |                                                                            | Phone 2                  |        |              |             |     |
|                                                                                                    |                   |               |                                                                            | FIGHT                    |        |              |             |     |
| Comment from Custom                                                                                                    | era               |               |                                                                            |                          |        |              |             |     |
|                                                                                                    |                   |               |                                                                            |                          |        |              |             | 11  |
|                                                                                                    |                   |               | Reque                                                                      | st                       |        |              |             | //  |
| Category *                                                                                                    |                   |               | Reque                                                                      | St Request to Work Order |        |              |             | _// |
|                                                                                                    |                   | E.            | Reque                                                                      |                          |        |              |             | _// |
|                                                                                                    |                   | E2.           |                                                                            |                          |        |              |             |     |
| Problem *                                                                                                    |                   | <b>C</b> 1    | =                                                                          |                          |        |              |             |     |
| Problem *                                                                                                    |                   | C.            |                                                                            |                          |        |              |             |     |
| Problem *                                                                                                    |                   | <b>E</b>      | =                                                                          |                          |        |              |             |     |
| Cause                                                                                                    |                   |               | =                                                                          | Request to Work Order    |        |              |             |     |
| Problem *                                                                                                    | Loc Street Name   |               | E E                                                                        | Request to Work Order    | _      |              |             |     |
| Problem * Cause Assigned Crew Priority Loc Address                                                                                                    | Loc Street Name   |               | E E                                                                        | Request to Work Order    | _      |              |             |     |
| Problem * Cause Assigned Crew Priority Loc Address                                                                                                    |                   |               | Publically Available                                                       | Request to Work Order    |        |              |             |     |
| Problem * Cause Assigned Crew Priority Loc Addrese Loc Street2                                                                                                    | Loc Street Name   |               | Publically Available                                                       | Request to Work Order    |        |              |             |     |
| Category *                                                                                                    | Loc Street Name   |               | Publically Available                                                       | Request to Work Order    |        |              |             |     |
| Problem * Cause Cause Ca | Loc Street Name   |               |                                                                            | Request to Work Order    |        |              |             |     |
| Problem * Cause Cause Ca | Loc Street Name   |               | Publically Available                                                       | Request to Work Order    |        | Loc X Coord. |             |     |
| Problem * Cause Cause Ca | Loc Street Name   | =<br>=<br>    |                                                                            | Request to Work Order    |        | Loc X Coord. |             |     |
| Problem *                                                                                                    | Loc Street Name   | =<br>=<br>    | Publically Available  Publically Available  Coc Parcel Number  Coc Country | Request to Work Order    |        | Loc Y Coord. |             |     |
| Problem * Cause Cause Cause Cause Cause Cause Cause Cause Cause Priority Cause Cause | Loc Street Name   | =<br>=<br>    | Publically Available  Publically Available  Coc Parcel Number  Coc Country | Request to Work Order    |        |              |             |     |

5. First, we will enter in the Requestor's Information in the first section. The caller gives his address as 1098 S Wanda Dr. Type this into the Requestor's address field.

| Req Address Req Street Name |            |       |  |  |  |  |  |  |
|-----------------------------|------------|-------|--|--|--|--|--|--|
| 1098                        | Wanda      | 🗐 🔎 🔘 |  |  |  |  |  |  |
| Phone #                     | S WANDA DR | ne #  |  |  |  |  |  |  |

Note: This field will autocomplete based on partial searches (i.e., just typing "Wanda") seen above, or you can open the picklist 🗐 to filter and select from the entire street list, seen below.

| Direction | Prefix Street | Туре | Suffix |
|-----------|---------------|------|--------|
|           | w             |      |        |
| S         | WADE          | DR   |        |
| S<br>S    | WADE          | CT   |        |
| N         | WADE          | DR   |        |
| W         | WAGNER        | DR   |        |
| W         | WAGNER        | CT   |        |
| E         | WAGON         | CT   |        |
| E         | WAGON         | CIR  | S      |
| E         | WAGON         | CIR  | N      |
| E         | WAITE         | LN   |        |
| S         | WALLRADE      | LN   |        |
| E         | WALNUT        | CT   |        |
| E         | WALNUT        | RD   |        |
| S         | WANDA         | DR   |        |
| E         | WARBLER       | RD   |        |
| E         | WARBLER       | СТ   |        |
| *         |               |      |        |

6. We can use the search functionality on fields like the phone number, e-mail, name or address, or any field with a look-up button.
If there is only a single matching option, it will automatically populate all known fields with the customer's information.

| REQ                                                           | UESTOR'S INFORMATION     |                                            |        |
|---------------------------------------------------------------|--------------------------|--------------------------------------------|--------|
| First Name                                                    | Last Name                |                                            |        |
| R                                                             | Mills                    | Ρ 🔕                                        |        |
| Req Address Reg Street Name           1098         S WANDA DR | ■20                      | How did request come in?** Call In Request | 雷      |
| Phone #                                                       | Home Phone #<br>682-0144 |                                            |        |
| Email                                                         |                          | 20                                         |        |
| Comment from Customers                                        |                          |                                            |        |
| Calling in about sewage smell in                              | n front of his house.    |                                            | ^<br>_ |
|                                                               |                          |                                            |        |

7. Next fill in all relevant Problem Information fields.

|                          | PROBLEM INF            | ORMATION                 |                                          |   |
|--------------------------|------------------------|--------------------------|------------------------------------------|---|
| Inventory Type ID        | Asset Rec #            |                          |                                          |   |
| No Inventory Item        | -                      |                          |                                          |   |
| Loc Address Loc Street N | ame                    |                          |                                          |   |
| 1088 S WANDA             | DR                     | 🗐 🔎 💊                    |                                          |   |
| General Location*        |                        |                          |                                          |   |
| Smell is coming from the | sewer lines in front o | of the neighbor's house. |                                          |   |
| Category                 |                        | Emergency Level          |                                          |   |
| 02000 Call Center        |                        | 1 Immediate Priority     | 留                                        |   |
| Problem                  |                        |                          |                                          |   |
|                          |                        | 4                        | 55                                       |   |
| Assigned Crew            |                        |                          |                                          |   |
|                          |                        | 4                        |                                          |   |
| Supervisor*              |                        |                          |                                          |   |
| 1 RICK HO                | NAS                    | 1                        | 11 ( ) ( ) ( ) ( ) ( ) ( ) ( ) ( ) ( ) ( |   |
| Request to Work Order    |                        |                          |                                          |   |
| Please investigate the a | ddress t.              |                          |                                          | * |
|                          |                        |                          |                                          |   |
|                          |                        |                          |                                          | - |
|                          |                        |                          |                                          |   |
|                          |                        |                          |                                          |   |

8. Save and close this record. Notice that some fields displayed were automatically populated even without being included in the form (Status, Status Date, Request #).

Notes:\_\_\_\_\_

#### Creating a Work Order from a Work Request

You can generate a work order directly from a request. This will allow you to carry over data to a new work order from the request you just entered.

- 1. Click the Create Work Order button <sup>(2)</sup> at the top of the *Requests* view after selecting a request or requests. You may need to choose the category or view you wish to create the WO for, this is dependent on your organizations settings.
- The new work order will contain all the Request information (but not Customer information) and will have an automatically assigned Work Order number. It will include the Request to Work Order comments, the location address, the affected asset, and the link back to the request record. Notice the request record's status has been automatically updated to "Assigned to WO".
- 3. If we have additional requests, we could link them individually or use toolkit options to associate potentially related requests to this work order.

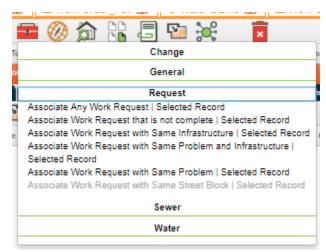

4. This begins our work order workflow all over again. Once we have done the work, entered in resource information, and completed the work, our request record's status will automatically change from "Assigned to WO" to "WO Completed".

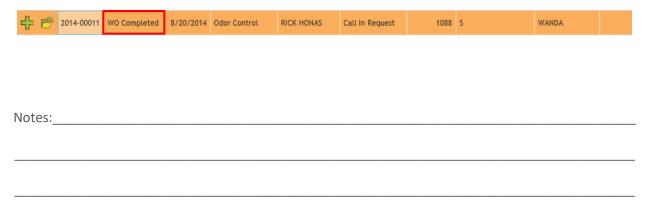

#### Creation of a Work Order in Mobile

Work order creation in Mobile is virtually identical to web. However, depending on the type of Mobile device you use the child grids are a little different. Android and iOS Mobile also access toolkits somewhat differently. By long tapping(holding down your finger one an item) you can access toolkits and additional buttons.

- 1. Use the button to create a new work order once in a work order view. This will bring up the work order form.
- 2. Fill in the Category, and any required fields. In mobile there is no "save and close" so just use the save icon. This will allow the child grids to be seen. Before we save none of the child grids are present.

| × 12                                                                                                    |                   |                   |               |   | 510 | 71% | 3:37 PM |
|----------------------------------------------------------------------------------------------------|-------------------|-------------------|---------------|---|-----|-----|---------|
| 18-00003                                                                                                    |                   | 🛅                 | ) 🧰 🔯         | J | Q   |     | ł       |
| ork Orders > 18-000003                                                                                                    |                   |                   |               |   |     |     |         |
| asks (0) Checklist (0) Assets (1)                                                                                                    | ) Locations (0) C | omments (0)       |               |   |     |     |         |
| Work Order #                                                                                                    |                   |                   | Vater On      |   |     |     |         |
| 18-000003                                                                                                    |                   | _                 |               |   |     |     |         |
| Current Status                                                                                                    | Status Date       | Status Time       |               |   |     |     |         |
| 2 - New Work Order                                                                                                    | 01/01/2018        | 3:36 PM           |               |   |     |     |         |
| *Category                                                                                                    |                   | Appointment Time  | Start Date    |   |     |     |         |
| WTD3 Service Meter                                                                                                    | Q                 | Obberrarie        | onari sono    |   |     |     |         |
| 1                                                                                                    |                   | <u>6</u> 4        | <u>.</u>      |   |     |     |         |
| Problem                                                                                                    |                   |                   | End Date      |   |     |     |         |
|                                                                                                    |                   |                   | Q             |   |     |     |         |
| Main Task                                                                                                    |                   |                   | Labor Hours   |   |     |     |         |
|                                                                                                    |                   | Q                 | 0             |   |     |     |         |
|                                                                                                    |                   |                   |               |   |     |     |         |
| 1st Asset ID                                                                                                    |                   | Blue Tagged       |               |   |     |     |         |
| test                                                                                                    |                   |                   |               |   |     |     |         |
| Asset Description                                                                                                    | 1                 | Blue Tag Date     | Blue Tag Time |   |     |     |         |
|                                                                                                    |                   |                   |               |   |     |     |         |
|                                                                                                    |                   |                   |               |   |     |     |         |
| Assignment                                                                                                    | Cor               | nment             |               |   |     |     |         |
| •                                                                                                    |                   | nter your comment | t here        |   |     |     |         |
| hanned the second second secon |                   |                   |               |   |     |     |         |

In mobile android we can now add the main task or any additional tasks to the WO. We can add locations or any other items in the child grids, by simply clicking the child grid name and then using the b to add a new item.

| Notes: | <br> | <br> |      |
|--------|------|------|------|
|        |      |      |      |
|        | <br> | <br> |      |
|        |      |      |      |
|        |      | <br> | <br> |
|        |      |      |      |

#### Child Grids

In mobile all the child grids available to a view are also available. Depending on your tablet operating system they will however be accessed differently. In iOS they will be available using the "..." next to the WO in Android you will need to open the work order to view the child grids.

Android after opening the work order

| (                                                                             |               | b            |     |        | Ô |   | 0 | 3:37 PM |
|-------------------------------------------------------------------------------|---------------|--------------|-----|--------|---|---|---|---------|
| Work Orders > 18-000003<br>Tasks (0) Checklist (0) Assets (1)<br>Work Order # | Locations (0) | Comments (0) |     | or 0a  |   | ] |   |         |
| 18-000003<br>Current Status                                                   | Status Date   | Status Time  | wat | ler On |   |   |   |         |
| 2 - New Work Order                                                            | 01/01/2018    | 3:36 PM      | -0  |        |   |   |   |         |

iOS Clicking the ... will open the child views.

| iPad 穼 |           |            | 12:33 PM                            |   | <b>√</b> 74% 🖿 |
|--------|-----------|------------|-------------------------------------|---|----------------|
| 🗸 Das  | hboard    | ,          | All Open Wastewater Work Orders (2) |   | 📘 🖻 🔍 🖞        |
|        | WorkOrder | Close      | Work Orders Child Views             |   |                |
| •••    | 17-000002 | Tasks (1)  |                                     | > |                |
| ••••   | 17-000001 | Assets (1) |                                     | > |                |
|        |           |            |                                     |   |                |
|        |           |            |                                     |   |                |

Filling in the child grids is similar to web but there is no edit resources icon for filling in task resources. The toolkits for web are available in mobile as long as you are not in offline mode.

#### Creating Work Orders from the Map in Mobile

- 1. Open the map in Mobile by using the Map Icon
- 2. Tap on the 🔍 at the top of the screen this will allow you to select an asset.
- 3. Once an asset is selected tap the . This will bring up the attributes and additional tools

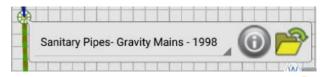

- 4. To create a work order, click the hard hat Icon. <br/>
   you could also create a request by clicking the request Icon. <br/>
- 5. This will open the work order form if a default category has been set for the item. If not select the category and click OK. The asset is automatically added to the work order.
- 6. From here fill out the work order form as you normally would using the child grids.

#### Creating a Work Order in the Desktop

As explained above, three work order modules are available in the desktop. In this section, we'll discuss the *Standard Work Order* module, the most comprehensive of the three. To create a work order:

- 1. Open the *Work Order* module by selecting from the menu **Work>>Work Orders>>Standard**.
- 2. Click *Add* button enter *Add Mode*.
- 3. You'll typically enter information into following critical tabs:
  - WO Containing general information about the Work Order.
  - Tasks and Resources Indicating what the job is, who it's assigned to, and what materials will be used.
  - Location AND/OR Asset Indicating where the job is or what specific asset will be worked on.
  - **Costs** Stores cost information, such as quantity used, cost of materials, cost of labor, total duration of project, contractor costs, etc.

| 🔛 Work Orders - No Filter                              |                                                                             |
|--------------------------------------------------------|-----------------------------------------------------------------------------|
| ▋▋▟▝▝▝▝▝▋▝▋▋▌፟፟፟፟፟፟፟፟፟፟፟፟፟፟፟፟፟፟፟፟፟፟፟፟፟፟፟               | ▮◀▶▶ ≱୬፼⋴ॿ∎@∢�▼ ≦                                                           |
| Work Order #                                           | Category 21200 Sewer Pipe                                                   |
| Status 2 New Work Order                                | Problem WWCPPBLK Blockage                                                   |
| Status Date / / 💌 : AM                                 | ain Task                                                                    |
| WO Location Assets List/Events Tasks/Res Routing Costs | Billing   Related   Requests/Track   Links   Custom 1   Custom 2   Comments |
|                                                        | Comment From Request                                                        |
| Asset                                                  |                                                                             |
| Location                                               |                                                                             |
|                                                        |                                                                             |
| Cause                                                  |                                                                             |
| Assigned Crew                                          |                                                                             |
| Supervisor 1 RICK HONAS                                | Assigned By Override Notifications                                          |
| Lead Worker                                            | Assigned Date / /  Assigned Date                                            |
| Emergency Level I Immediate Priority                   | Start Date 🗍 🛛 / / 💌 : AM Overdue 🗖                                         |
| Account #                                              | End Date 📕 🛛 / / 💌 : AM Lead Worker 🗆                                       |
| Proj No - Acct                                         | Task 🗖                                                                      |
| Project Text                                           | Master Project ID Supervisor                                                |
| Reason                                                 | Name Hard Lock WD                                                           |
|                                                        | Record 0 of 0 Add Mode Ready                                                |

#### Header Information

- Enter a **Category**. This is required; it indicates which problems, causes, assets, and tasks are available in the rest of the work order.
  - For our example, we've selected the Sewer Pipe Category
- Select a **Problem** if necessary.
  - Here, we've chosen the Blockage problem.
  - Note that any default data associated with the problem in *Work Flow Setup* will be carried over when you make your selection.
- Select a Main Task.
  - We've selected the associated main task, Pipe Flushing.

| 🔛 Work Orders - No Filter |                           |
|---------------------------|---------------------------|
|                           | ▓◀◀▶▶ ▶₡ख़ख़ॿक़॒ৼ৵ৼ       |
| Work Order #              | Category 21200 Sewer Pipe |
| Status 2 New Work Order   | Problem WWCPPBLK Blockage |
| Status Date 7 / 💌 : AM    | Main Task                 |

#### WO Tab

- Select a Supervisor.
  - In our example below, the Supervisor, Rick Honas and Immediate Priority, was carried over automatically when we selected the Blockage problem in the header.

For additional information on setting up your work flow, please consult the related workbook, *Work Flow Setup*.

- You may select an Assigned Date, Start Date, and End Date, if known.
- You may select a Lead Worker, if known.

| 😫 Work Orders - No Filter                                       |                                                                                    |
|-----------------------------------------------------------------|------------------------------------------------------------------------------------|
|                                                                 |                                                                                    |
| Work Order #                                                    | Category 21200 Sewer Pipe                                                          |
| Status                                                          | Problem                                                                            |
| Status Date 🛛 / / 💌 🛛 : AM                                      | Main Task                                                                          |
| W0   Location   Assets   List/Events   Tasks/Res   Routing   Co | osts   Billing   Related   Requests/Track   Links   Custom 1   Custom 2   Comments |
|                                                                 | Comment From Request                                                               |
| Asset                                                           |                                                                                    |
| Location                                                        |                                                                                    |
|                                                                 |                                                                                    |
| Cause                                                           |                                                                                    |
| Assigned Crew                                                   | <b>v</b>                                                                           |
| Supervisor I RICK HONAS                                         | Assigned By                                                                        |
| Lead Worker 50802 Casey Worker                                  | Assigned Date / / I AM Problem                                                     |
| Emergency Level I Immediate Priority                            | Start Date 08/15/2014 🔹 : AM Overdue 🗆                                             |
| Account #                                                       | End Date 08/15/2014 🔹 : AM Lead Worker                                             |
| Proj No - Acct                                                  | Task 🗆                                                                             |
| Project Text                                                    | Master Project ID Supervisor                                                       |
| Reason                                                          | Name Hard Lock W0                                                                  |
| part 7 7                                                        |                                                                                    |
| Press F9 for pop-up selection                                   | Record 3271 of 3271 Edit Mode Ready                                                |

#### Location OR Asset Tabs

- An asset is any individual item your organization maintains. For example, it could be a vehicle, a stretch of roadway, or a sewer manhole. Typically, you will either include an asset OR a location on a work order. Either will indicate where the job is located but adding an asset will also have the benefit of keeping a history of work against that asset.
- Open the **Location** tab. Enter Comments for crew: "Standing water and sewage material present. Clean and then flush sewer."
- You'll see the locations listed in the **Work Order Location** grid at the bottom of the screen.

| 🕍 Work Orders - No Filter    |                           |                      |                      |                                                                    |                    |
|------------------------------|---------------------------|----------------------|----------------------|--------------------------------------------------------------------|--------------------|
|                              | 🕘 🗏 🖉 / 🗙                 | % ◀ ◀ ▶              | ▶ <b>● %</b> §       | ] ț:: <b>II            </b>                                        | -                  |
| Work Order #                 |                           | Category             | 21200                | Sewer Pipe                                                         |                    |
| Status 🚺                     |                           | Problem              | WWCPPBL              | Blockage                                                           |                    |
| Status Date 🛛 / / 💌          | : AM                      | Main Task            | WWEPPFL              | 6 Pipe Flushing                                                    |                    |
| WO Location Assets List/Ever | nts   Tasks/Res   Routing | Costs   Billing   Re | -<br>lated Requests, | Track   Links   Custom 1   I                                       | Custom 2 Comments  |
| Department 410702            | 00 Waste Water Collect    | ion                  | Stan                 | Comment to Cr<br>ding water and sewage materi<br>then flush sewer. |                    |
| Sub-Division                 |                           |                      |                      |                                                                    |                    |
| Area                         |                           |                      |                      |                                                                    |                    |
| Sub-Area                     |                           |                      |                      |                                                                    |                    |
| Owner                        |                           |                      |                      |                                                                    |                    |
| Location                     |                           |                      |                      |                                                                    |                    |
| Classification               |                           |                      |                      |                                                                    | ~                  |
|                              |                           |                      | ation                |                                                                    |                    |
| No Address                   | Address2                  | Loc X Coord. 🗠       | Loc Y Coord          | 1.                                                                 |                    |
| Add Reco                     | rd                        |                      |                      |                                                                    |                    |
|                              | oint From Map             |                      |                      |                                                                    |                    |
| Create Lin                   | ked WO                    |                      |                      |                                                                    | 4                  |
| Show In N                    | lap                       |                      | F                    | ecord 3271 of 3271                                                 | Edit Mode Ready // |

| <br> |  |
|------|--|
|      |  |
| <br> |  |
|      |  |
| <br> |  |
|      |  |
| <br> |  |
|      |  |
| <br> |  |
|      |  |
| <br> |  |
|      |  |
| <br> |  |
|      |  |

- To add a location to the grid, right click in the grid and select Add Record.
- A new form will open allowing you to enter one or more locations.

| 실 Work Locations | -     | -              | March 140         | -   | No. Autom     | -      |            | ×     |
|------------------|-------|----------------|-------------------|-----|---------------|--------|------------|-------|
| 20 20            | 1 🗙 % |                | ♦ ₩               |     |               |        |            |       |
| Location No      | 1     |                |                   |     |               |        |            |       |
| Address          |       | 1065 📗 S WANDA | DR                |     |               | Loc Ap | oart/Suite |       |
| Address 2        |       |                |                   |     |               |        |            |       |
| General Location |       |                |                   |     |               |        |            |       |
| Loc City         |       |                | Loc Parcel Number |     |               |        |            |       |
| Loc State        |       |                | Loc Country       |     |               |        |            |       |
| Loc Zip Code     |       |                | Sub Division      |     |               | ]      |            |       |
| Loc X Coord.     |       |                | Loc Y Coord.      |     |               |        |            |       |
| Start Date       | 1. 11 | -              | Completion Date   | 177 | -             |        |            |       |
|                  |       |                |                   |     | Record 0 of 0 |        | Add Mode   | Ready |

- Enter the address, general location, and any other details needed.
  - $\circ$  As you can see in the example above, this problem is located 1065 S. Wanda Dr.
- Save 🖬 the record. You can now add 🍭 another address or Close 🛋 the Work Locations form.
- Any addresses you entered will appear in the Work Order Location grid.
- Open the **Assets** tab. The assets are listed in the grid. To add an asset, right click in the grid and select *Add Record*. A new form will open.

| ategory      | 21200 Sewer | Pipe                |              | Asset Type | 6      | S        | ewer Pipe      |
|--------------|-------------|---------------------|--------------|------------|--------|----------|----------------|
| tem ID 1     |             | Asset<br>Record No. | Odometer     |            | Other  |          |                |
| ewer Pipe    | -           | -                   | U            |            |        |          | _ O <b>_ X</b> |
| Alt Pipe ID▲ | Pipe Rec #  | US Structure        | DS Structure | Dia/Height | t (in) | <b>^</b> | Select         |
| 16378        | 16334       | 116378              | 116379       | 8          |        |          |                |
| 16991        | 16513       | 116992              | 116991       | 8          |        |          | Close          |
| 24756        | 18491       | 124756              | 124719       | 36         |        |          |                |
| 27423        | 16499       | 127425              | 127423       | 10         |        |          |                |
| 27424        | 19567       | 127423              | 127424       | 10         |        |          |                |
| 27425        | 16500       | 127440              | 127425       | 10         |        |          |                |
| 5580         | 28856       | D13086              | D13072       |            |        |          |                |
| 5581         | 28849       | 113489              | 573376       | 8          |        |          |                |
| 5582         | 28850       | 573376              | 113488       | 8          |        |          |                |
| 5583         | 28851       | 113619              | 876432       | 8          |        |          |                |
| 5584         | 28852       | 876432              | 113618       | 8          |        |          |                |
| 5585         | 28853       | 113490              | 6738783245   | 8          |        |          |                |
| 5586         | 28854       | 6738783245          | 113489       | 8          |        |          |                |
| 5587         | 15587       | 113495              | 113497       | 8          |        |          |                |
| 5601         | 15601       | 113486              | 127237       | 8          |        |          |                |
| 5602         | 15602       | 113487              | 113486       | 8          |        |          |                |

• On the Assets form, note that the Object Type (the type of asset you can add to your work order) is dictated by the **Category** chosen in the **Header**.

- In this example, we have selected Pipe Maintenance as the category. This allows us to include sewer pipe assets in the work order.
- You can select a different category, which allows you to add assets of different types.
- Click the **System ID 1** button. These System IDs identify our assets.
- Based on your Category, an Asset listing will pop up. Highlight an asset and click select.
  - In our example, the pick list contains sewer pipes in our network. We've selected structure number 19571 for the sewer pipe located on S. Wanda Dr., our work location.
- Save 🔜 the Asset record and the Asset will now be listed in your Work Order. You can add as many assets as you like.

| 🔛 Work Orders - No Filter                                           |                           |                              |                                 |          |
|---------------------------------------------------------------------|---------------------------|------------------------------|---------------------------------|----------|
|                                                                     |                           |                              | • • • • •                       | ]        |
| Work Order #                                                        | Category                  | 21200 Sewer Pij              | De                              |          |
| Status 📕                                                            | Problem                   | WWCPPBLK Blockage            | 1                               |          |
| Status Date / / 💌 : AM                                              | Main Task                 | WWEPPFLS Pipe Flus           | hing                            |          |
| W0 Location Assets List/Events Tasks/Res Routing 0                  | Costs   Billing   Related | Requests/Track Link          | s   Custom 1   Custom 2         | Comments |
| Seq / Category Text System ID 1 Completion Da<br>1 Sewer Pipe 19571 | ate Completion Time       | Desc 1<br>7031 - 1068 S WAND | Desc 2<br>117032 - 1058 S WAND. | Odomete  |
|                                                                     |                           |                              |                                 |          |

- You can also create or load **Subsets** in the **Assets** tab. Subsets are groups of filtered records from one module that can be viewed in related modules.
  - For example, you can create a subset of sewer pipes in the *Pipe Inventory* module and then load that subset into the Work Order Asset grid.
  - You can also create a subset from a GIS map by selecting a set of features and saving them as a subset. You can then view the subset in Lucity *GIS* or another related module. These too can be added into the Work Order.

Notes:

• To load a subset into the Assets grid, right click in the grid and select *Subsets>>Load Subset for Sewer Pipe*. The Subset Manager will appear:

| WO Location Assets List/ | Events   Tasks/Res   Routing   Costs   Billing                                        | Related   Requests/Track   Link                    | ks   Custom 1   Custom 2 | Comments |
|--------------------------|---------------------------------------------------------------------------------------|----------------------------------------------------|--------------------------|----------|
| Seq / Category Text      | System ID 1 Completion Date Completion                                                | n Time Desc 1                                      | Desc 2                   | Odomete  |
| 1 Sewer Pipe             | 19571                                                                                 | 117031 - 1068 S WAND                               | 117032 - 1058 S WAND     | Coomete  |
|                          | Add Record                                                                            |                                                    |                          |          |
|                          | Subsets •                                                                             | Create Subset                                      |                          |          |
|                          | View Asset Inventory Record                                                           | Load Subset                                        |                          |          |
|                          | View Asset in Map                                                                     | Load Subset for Sewer Pip                          | e                        |          |
|                          | View Asset Inspection Record                                                          |                                                    |                          |          |
| •                        | Create Asset Inspection Record                                                        |                                                    |                          | F.       |
| P                        |                                                                                       |                                                    |                          |          |
|                          | Subset Manager<br>Mill Crek Sewer Pipes<br>Sewer Pipes<br>Upstream of 1068 S Wanda Dr | Load<br>Load into Filter<br>New<br>Delete<br>Close |                          |          |

- This dialog displays all available subsets of the asset type indicated by your selections in the header. Since the Category we chose in this example is for Pipe Maintenance, only sewer pipe subsets will be displayed.
  - In our example above, we can see the Upstream of 1068 S. Wanda Dr. subset, created specifically for this work order in the *GIS Desktop*. We have chosen to load the subset, containing three pipe records.

| Seq∧ | Category Text | System ID 1 | Completion Date | Completion Time | Desc 1               | Desc 2               | Odomete |
|------|---------------|-------------|-----------------|-----------------|----------------------|----------------------|---------|
| 1    | Sewer Pipe    | 19571       |                 |                 | 117031 - 1068 S WAND | 117032 - 1058 S WAND |         |
| 2    | Sewer Pipe    | 19569       |                 |                 | 117027 - 2065 E CATH | 117029 - 1108 S WAND |         |
| 3    | Sewer Pipe    | 19570       |                 |                 | 117028 - 2001 E WARN | 117029 - 1108 S WAND |         |
| - 4  | Sewer Pipe    | 22128       |                 |                 | 117029 - 1108 S WAND | 117030 - 1078 S WAND |         |

#### Tasks & Resources Tab

- This tab contains two grids: Tasks and Resources. In the first, you'll include the task (the job to be completed). In the second, you'll name the resources used (employees, equipment, materials, fluids, contractors).
- An individual Task has the resources listed against it. You can name more than one task on a Work Order if necessary, but it is recommended to keep it simple by including only one.
- Resource entries contain details including the dates worked, hours worked for employees, units used for other resource types (materials, fluids, etc.), and the Project Number the work is assigned to. This is very important because it feeds information back to Project Management, Timesheets (labor hours), or Inventory Control (amount of parts used). These details might also be feeding information about the job back into another integrated financial system that helps manage project costing and budgeting, or payroll.
- To add a **Task**, right click in the **Work Tasks** grid and select *Populate Main Task*.
- To add a different **Task**, right click in the **Work Tasks** grid and select *Add Record*. The Work Order Tasks form will open.
  - Click the **Task** button to pop-up the task list. Select a Task from the list.
  - Click Save and Close the Work Order Tasks form. The task you selected will now appear on the work order.
- To add **Resources**, right click in the resources grid and select *Add Record*. The Work Order Resources form will appear.
  - Select a **Resource Type** (1 = Employee, 2 = Equipment, 3 = Materials, 4=Fluid, 5=Contractor).

Notes:\_

- Click the **Resource** button to see a list of available resources of the type you selected; then, select a resource.
  - In our example below, we've selected the equipment 'WWX0152 FORD Vac Con Je".

| P | Work Order Resou  | irce                               | s  |                    |                                                              |                                                            |                         |  |  |  |
|---|-------------------|------------------------------------|----|--------------------|--------------------------------------------------------------|------------------------------------------------------------|-------------------------|--|--|--|
|   | 80 🛯 🖉            | /                                  | ×  | * ▲ ▲              |                                                              |                                                            |                         |  |  |  |
|   | WOI               | RK                                 | ΤA | SK Pipe Flushing   |                                                              | Proc                                                       | essed by                |  |  |  |
|   | Resource Type     | Resource Type 2 Equipment UPC Code |    |                    |                                                              |                                                            |                         |  |  |  |
| I | Resource          | r                                  | P  | Branch Name to     | o Equipment                                                  |                                                            | x                       |  |  |  |
|   | Alt Description   | l                                  |    | Equipment          |                                                              |                                                            |                         |  |  |  |
|   | Department        | Í                                  |    | C Show All         | <ul> <li>Show Valids</li> </ul>                              |                                                            |                         |  |  |  |
|   | Class             |                                    | ſ  | Equipment          | Equipment Text                                               |                                                            |                         |  |  |  |
|   | Group No          | ٦N                                 |    | WWP0396            | WWP0396 DODGE CARAVAN                                        |                                                            |                         |  |  |  |
|   | иом П             |                                    | 71 |                    | WWP0482<br>WWP0543                                           | WWP0482 CHEVROLET SILVERADO<br>WWP0543 CHEVROLET SILVERADO |                         |  |  |  |
|   | Default Unit Cost |                                    | Ι  | WWP0595            | WWP0595 CHEVROLET VAN                                        |                                                            |                         |  |  |  |
|   |                   |                                    |    | WWP0658            | WWP0658 CHEVROLET SILVERADO                                  |                                                            | =                       |  |  |  |
|   | Account #         |                                    |    |                    |                                                              | WWX0152                                                    | WWX0152 FORD Vac Con Je |  |  |  |
|   | Desi No. A set    | Ш                                  |    | WWX0196            |                                                              |                                                            |                         |  |  |  |
|   | Proj No - Acct    | ш                                  |    | WWX0377            | WWX0377 FORD NEW H Backhoe                                   |                                                            |                         |  |  |  |
|   |                   | ш                                  |    | WWX0476            | WWX0476 STERLING Vac Con L7                                  |                                                            |                         |  |  |  |
|   | User 1            | 1                                  |    | WWX0496            | WWX0496 CHEVROLET SILVERADO                                  |                                                            |                         |  |  |  |
|   | 0ser 1            | 40                                 |    | WWX0514            | WWX0514 PERKINS Trailer Mn                                   |                                                            |                         |  |  |  |
|   | User 2            |                                    |    | WWX0515<br>WWX0534 | WWX0515 WHISPER WA Trailer<br>WWX0534 CHEVROLET SILVERADO    |                                                            |                         |  |  |  |
|   | User 3            | -                                  |    | WWX0534            | WWX0534 CHEVROLET SILVERADO<br>WWX0547 ATLASCOPCO Trailer Mn |                                                            |                         |  |  |  |
|   | 0ser 3            | 40                                 |    | WWX0548            | WWX0547 ATLASCOPCO Trailer Mil                               |                                                            |                         |  |  |  |
|   | User 4 Date       | 11                                 |    | WWX0555            | WWX0555 PACE AMERI Trailer                                   |                                                            |                         |  |  |  |
|   | /*                |                                    |    | 1111100000         |                                                              |                                                            | Ŧ                       |  |  |  |
|   |                   |                                    |    |                    |                                                              |                                                            |                         |  |  |  |
|   |                   |                                    |    | Caption            | OK                                                           | Canc                                                       | el                      |  |  |  |

- Once you select the resource, the default data from the *Work Flow Setup, Resources* module will be carried over.
  - As you can see in our example, the default department (Waste Water Collection), unit of measure (Hours), and unit cost (\$3.06) has all been carried over from the Work Flow Setup - Equipment module.
- You can then enter the resource units used for this job. For employees and equipment, the units are hours. For materials, the units may be measured by feet, gallons, etc.
  - For this example, enter 4, representing the number of hours of use.
- For employee resources, a *Time Cost* of Regular Time is entered automatically; however, this can be changed.
- Enter the dates the resource worked on the job. The Start Date and End Date must be the same. This means that an INDIVIDUAL RESOURCE ENTRY is required for each resource on each job for each day.

• Click Save 🗐 and Close 🛸 the Work Order Resources form. The resource you selected will now appear on the work order.

| 🔛 Work Order Resources             |                                 |                         |                                 |  |  |  |  |  |  |
|------------------------------------|---------------------------------|-------------------------|---------------------------------|--|--|--|--|--|--|
| 201                                |                                 |                         |                                 |  |  |  |  |  |  |
| W                                  | ORK TASK Pipe Flushing          | Processed by Financials |                                 |  |  |  |  |  |  |
| Resource Type 2 Equipment UPC Code |                                 |                         |                                 |  |  |  |  |  |  |
| Resource                           | WWX0152 WWX0152 FORD Vac Con Je |                         |                                 |  |  |  |  |  |  |
| Alt Description                    |                                 |                         |                                 |  |  |  |  |  |  |
| Department                         | 41070200 Waste Water Collection |                         |                                 |  |  |  |  |  |  |
| Class                              |                                 | l r                     | Norm Regular OT Total Estimated |  |  |  |  |  |  |
| Group No                           |                                 | Units                   | 4.00 0.00 0.00 4.00 0.00        |  |  |  |  |  |  |
| UOM                                | 1 Hours                         | Time Cost               | 1 REGULAR TIME                  |  |  |  |  |  |  |
| Default Unit Cost                  | 3.060                           | Unit Cost               | 3.060 3.060 4.590               |  |  |  |  |  |  |
| Account #                          |                                 | Total Cost              | 12.24 0.00 0.00 12.24 0.00      |  |  |  |  |  |  |
| Proj No - Acct                     |                                 | Res Start Date          | 08/15/2014 💌 : AM               |  |  |  |  |  |  |
|                                    |                                 | Res End Date            | 08/15/2014 💌 🗄 AM               |  |  |  |  |  |  |

#### Adding Multiple Resources to Work Orders

- To save time when entering several resources of the same type (for instance several employees); you can work with multiple records. First, *Add Multiple* lets you select several employees rather than using *Add Records* to add one at a time. Just right click in the **Resources** grid, highlight *Add Multiple*, then select *Employees*. This will open the Multiple Resources form.
- The Multiple Resources form lists all the resources of a given type. You can select more than one record by pressing and holding the Control key (Ctrl) and clicking each entry you wish to select. (This is a standard Windows function.)
- Highlight each resource that belongs on the Work Order. Once you've selected the records you want, enter the number of units (In this case we are entering 4 hours), press *Select*, and they'll be placed on the Work Order.

| Employee /   |                 | Name        |                |          |         | Cancel |
|--------------|-----------------|-------------|----------------|----------|---------|--------|
| 206<br>251   | BUCK JOHNSON    |             |                |          |         |        |
| 3            | FRED MASON      |             |                |          |         |        |
| 30           | DALE VERDON     |             |                |          |         |        |
| 34           | ANTHONY CROW    |             |                |          |         |        |
| 343          | MATT FRIEDRICK  |             |                |          |         |        |
| 346          | NORBERT BLAKE   |             |                |          |         |        |
| 347          | CONRAD GRANT    |             |                |          |         |        |
| 369          | BLUE POLOWSKI   |             |                |          |         |        |
|              | BO RAMBLER      |             |                |          |         |        |
| 50802        | Casey Worker    |             |                |          |         |        |
| 505          |                 |             |                |          |         |        |
| Units        | Nom Regular     | OT Estimate | 3              |          |         |        |
| Time Cost    | 1 REGULAR TR    | Æ           |                |          |         |        |
| krailability |                 | E 9         | how Work Order |          |         |        |
| Status/WD    | E / Reason/Task | Stat Dale   | Stat Time      | End Date | End Tin |        |
|              |                 |             |                |          |         |        |

• Now that you have several resources listed in the **Resources** grid, you can add information to them in groups. Using the Ctrl key, highlight several records, right click on them, and select *Populate Dates*. A form with Start and End Dates will appear and the dates you enter will be applied to all resources you had highlighted. Of course, you can go back and change dates on individual resource records if needed.

| Group | Type ∧                                        | Resource                                   | Resource Text                              | UOM    | Units                        | Cost                           | Alt              |
|-------|-----------------------------------------------|--------------------------------------------|--------------------------------------------|--------|------------------------------|--------------------------------|------------------|
|       | Employee<br>Employee<br>Employee<br>Equipment | 206<br>372<br>50802<br>WWX <sup>0150</sup> | WILL HINKLEY<br>BO RAMBLER<br>Casey Worker |        | 4.00<br>4.00<br>4.00<br>4.00 | 101<br>91.21<br>80.00<br>12.24 |                  |
|       | Equipment                                     |                                            | Add Record Delete Record                   | Tiouis | 4.00                         | 12.24                          |                  |
| •     |                                               |                                            | Populate Dates Populate Hours              |        |                              |                                | Þ                |
|       |                                               |                                            | Populate Units                             | Record | 3271 of 327                  | 71                             | View Mode Ready. |

Notes:\_\_\_

#### Costs Tab

- This tab allows you to store cost information, such as quantity used, hours of equipment/vehicle use, cost of materials, cost of labor, and total project duration.
- The three columns on the right-hand side of the screen allow you to compare your Actual work order costs with your estimated work order costs. You can use these columns in two ways: You can manually enter cost data into the fields provided, or have this data carried over from the Task information on the Tasks/Resources tab.
  - As you can see below, we've marked the "Use Task Info" checkbox below the Actual column. Thus, the system has carried over the actual labor hours, material cost, equipment costs, etc. based on what we entered in the Tasks/Resources tab.
  - Alternatively, we have not marked the "Use Task Info" checkbox below the Estimated column. Instead, we've manually typed estimated labor hours and costs into these fields.
  - The system has then automatically calculated the difference between the Actual cost information on the Task/Resources tab and the Estimated values we entered.
     As you can see below, the work order cost \$19.80 less than we estimated.

| 🔛 Work Orders - No Filter                                                          |                                                         |  |  |  |  |  |  |
|------------------------------------------------------------------------------------|---------------------------------------------------------|--|--|--|--|--|--|
|                                                                                    | > ∦ <b>— @ - ⊘ -</b> <u></u>                            |  |  |  |  |  |  |
| Work Order #         2014-00397         Category         2                         | 200 Sewer Pipe                                          |  |  |  |  |  |  |
| Status Problem 🚺 😡                                                                 | WCPPBLK Blockage                                        |  |  |  |  |  |  |
| Status Date 08/15/2014 I1:28 AM Main Task WWEPPFLS Pipe Flushing                   |                                                         |  |  |  |  |  |  |
| WO   Location   Assets   List/Events   Tasks/Res   Routing Costs Billing   Related | Requests/Track   Links   Custom 1   Custom 2   Comments |  |  |  |  |  |  |
|                                                                                    |                                                         |  |  |  |  |  |  |
| Projected Compl 🚺 08/15/2014 💌 : AM Lock 🗆 W0 Du                                   | Actual Estimated Difference                             |  |  |  |  |  |  |
| Repair Labor                                                                       |                                                         |  |  |  |  |  |  |
| Subcontractor Labor                                                                | Costs 272.56 250.00 -22.56                              |  |  |  |  |  |  |
| Profit Center Materia                                                              | Cost 0.00 0.00 0.00                                     |  |  |  |  |  |  |
| Fluic                                                                              | I Cost 0.00 0.00 0.00                                   |  |  |  |  |  |  |
| Equipment                                                                          | Costs 12.24 15.00 2.76                                  |  |  |  |  |  |  |
| Quantity 789.90 Lock Contractor                                                    | Costs 0.00 0.00                                         |  |  |  |  |  |  |
| UOM I LF Linear Feet Misc.                                                         | Costs 0.00 0.00 0.00                                    |  |  |  |  |  |  |
| Unit Cost 0.36                                                                     | I Cost 284.80 265.00 -19.80                             |  |  |  |  |  |  |
| WO Hours 0.00                                                                      |                                                         |  |  |  |  |  |  |
|                                                                                    |                                                         |  |  |  |  |  |  |
|                                                                                    |                                                         |  |  |  |  |  |  |
|                                                                                    | Record 3271 of 3271 Edit Mode Ready                     |  |  |  |  |  |  |

Several other fields on the Costs tab have special functions. Many of these fields are calculated by the system. These special functions are described below:

- Projected Completion Date This is a calculated field. It represents Start Date + Estimated Duration.
- Quantity Field This field may be automatically populated depending on how you defined the selected category in the *Work Flow Setup, Categories* module. If you assigned an inventory item to that category, UOM field would have been enabled.
  - The UOM field in the *Categories* module provides two options: Count and Sum.
     These options determine how this Quantity field will calculate assets. The "Count" option will count the number of assets in the Assets grid of the work order.
  - The "Sum" option will add the total measurements of the Assets listed. If you select "Sum", you'll need to include a UOM field to be summed. For instance, if you have linear assets such as pipes, you would probably want to add the length of the pipes; therefore, you would list the NT\_LENGTH field in the UOM field. This commands the system to add the total length of all pipe assets in the Assets grid.
  - For additional information on setting up your Category to sum or count assets, consult the related workbook, *Work Flow Setup Training*.
- Lock Checkbox When marked, the Lock checkbox allows you to enter the Quantity manually instead of having it automatically populated by the system. It also locks the quantity entered so that any changes made in the Assets grid will not affect this field.
- Unit Cost This field provides the unit cost for the entire work order. It is automatically populated based on the Total Cost field and the Quantity field (Total Cost/Quantity = Unit Cost).
- Total Cost These fields automatically sum the Estimated column, Actual Column, and the Difference column to show you the total cost for each. Remember, we discussed how these three columns are used on the previous page.

| Notes: | <br> |                                       |  |
|--------|------|---------------------------------------|--|
|        |      |                                       |  |
|        | <br> |                                       |  |
|        | <br> | · · · · · · · · · · · · · · · · · · · |  |
|        | <br> |                                       |  |

#### Saving the Work Order

• When you are done entering in all the necessary information, you will want to click Save

Depending on your organization's workflow, this work order may now be "assigned" based on department, supervisor, task, etc. The way these get assigned may be based on a specific filter for "New Work Order" statuses and other fields. You can also set up notifications to trigger an e-mail to be sent out based on these fields.

• In this case, when we went to save our work order, it jumped to our "Custom 1" tab, because there was an additional required field that needed to be populated. All colored fields need to be filled in prior to saving the record.

| W0 | Location   Asse | ts   List/Events   Tasks/R | es Routing Costs | Billing   Related | Requests/Track Links | Custom 1 | Custom 2 Com | ments |
|----|-----------------|----------------------------|------------------|-------------------|----------------------|----------|--------------|-------|
|    | Source of Call  |                            |                  | Miles             |                      |          | Billed       |       |
|    | Custom Text     |                            |                  | Hours             |                      |          | WO User 7    |       |

• The **Status** field will automatically be populated with 2—New Work Order. The **Status Date**, **Time**, and **Work Order #** will be populated when the record is saved.

| 🖼 Work Orders - No Filter         |                           |
|-----------------------------------|---------------------------|
| ◼◓◙ਸ਼੶ਲ਼੶⊡੶₽₽                     | '≍» ◀◀▶▶ ♦≠⊠⊓⊠■●∢→●       |
| Work Order # 2014-00397           | Category 21200 Sewer Pipe |
| Status 2 New Work Order           | Problem                   |
| Status Date 08/15/2014 💌 02:10 PM | Main Task                 |

| Notes: | <br> | <br> |
|--------|------|------|
|        |      |      |
|        |      |      |
|        |      |      |
|        |      |      |
|        |      |      |
|        |      |      |
|        | <br> | <br> |
|        |      |      |
|        | <br> | <br> |
|        |      |      |
|        | <br> | <br> |
|        |      |      |
|        | <br> | <br> |
|        |      |      |
|        | <br> | <br> |
|        |      |      |
|        |      |      |
|        |      | <br> |
|        |      |      |
|        |      |      |